# Scripting Basislösungen

#### Arbeiten mit Skripten 106 Wie nutze ich vorhandene InDesign-Skripte? ........... 106 Wie installiere ich vorhandene Skripte? .................... 106

Was sollte ich beachten, bevor ich ein eigenes Skript programmiere? ............................................. 107 Wie erzeuge ich mein erstes JavaScript-Skript? ........ 108 Wie lasse ich mir die Namen der Objekte in meinem Dokument anzeigen? ............................ 110

# Arbeiten mit Skripten

#### Skripte nutzen

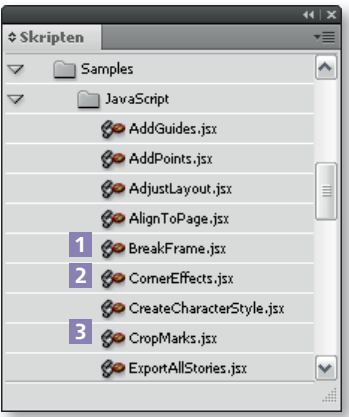

Abb. 1 Im Skripten-Bedienfeld sind von Vornherein verschiedene Skripte verfügbar.

#### Vorhandene Skripte installieren

### Skripte auf der InDesign-DVD

Skripte von Studio Exchange

### **Hinweis**

Den InDesign-Programmordner finden Sie beispielsweise unter C:\Programme\Adobe\InDesign CS4.

# Wie nutze ich vorhandene InDesign-Skripte?

Über das Skripten-Bedienfeld (FENSTER  $\rightarrow$  AUTOMATISIERUNG  $\rightarrow$  SKRIPTEN) können Sie kreative und hilfreiche Funktionen abrufen, die über die normale Programmoberfl äche nicht verfügbar sind. Diese Funktionen basieren auf in JavaScript,VBScript oder AppleScript programmierten Skripten.

Im Skripten-Bedienfeld finden Sie ab InDesign CS3 einige nützliche Skripte, mit denen Sie beispielsweise die Verkettungen von Textrahmen lösen 1 , kreative Eckeneffekte 2 oder Schnittmarken um Layoutobjekte 3 erzeugen können.

1 Dazu klicken Sie im Skripten-Bedienfeld auf das Dreiecksymbol vor Anwendung, dann auf das Dreiecksymbol vor Samples und schließlich auf das Dreiecksymbol  $\ntriangleright$  vor JAVASCRIPT.

2 Mit einem Doppelklick starten Sie das gewünschte Skript.

## Wie installiere ich vorhandene Skripte?

Natürlich sind Sie keinesfalls auf die im Skripten-Bedienfeld vorinstallierten Skripte beschränkt. Vielmehr können Sie auch eigene Skripte oder Skripte von anderen Entwicklern in das Bedienfeld integrieren und nutzen.

#### Skripte auf der InDesign-DVD und im Internet

Eine Quelle für solche Skripte ist die InDesign-Programm-DVD. Hier finden Sie die Beispielskripte des Handbuchs für die Skripterstellung. Entpacken Sie dazu das Archiv Scripting Guide Scripts CS4 im Ordner Dokumentation\Skripterstellung.

Von Adobe Studio Exchange (http://www.adobe.com/cfusion/exchange/ index.cfm) können Sie sich ebenfalls sehr viele Skripte herunterladen. Findige JavaScript-, AppleScript- und VBScript-Programmierer haben diese Skripte programmiert und stellen sie der Allgemeinheit zur Verfügung. Weil diese Skripte aber von sehr unterschiedlicher Qualität sind, sollten Sie sie immer zuerst an Testdokumenten ausprobieren und nicht an Ihren kostbaren Originalsatzdateien! Auch das Internet erweist sich als gute Quelle für nützliche InDesign-Skripte.

#### Skripte installieren

Damit die Skripte von der InDesign-Programm-DVD oder aus dem Internet über das Skripten-Bedienfeld von InDesign verfügbar sind, kopieren Sie sie in den Unterordner Scripts\Scripts Panel\Samples\JavaScript Ihres InDesign-Programmordners, wenn es sich um ein JavaScript-Skript handelt. VBScript-Skripte kopieren Sie in den Ordner Scripts\Scripts Panel\Samples\VBScript. Nun wählen Sie Fenster  $\rightarrow$  Automatisierung  $\rightarrow$  Skripten, wo das soeben kopierte Skript nun sichtbar ist. Mit einem Doppelklick auf seinen Namen führen Sie es aus. InDesign führt dann die darin enthaltenen Anweisungen aus.